## **Guide to Authorize an ACH Submission**

The authorizations feature allows users to review, authorize or reject ACH template requests.

## Required Permissions

To authorize an ACH template, a user is required to have the following permissions:

- Allowed to authorize ACH role permission.
- Permission to the account used to fund the ACH template.
- Permission to the transaction type assigned to the template.
- Permission to access restricted templates, if applicable.

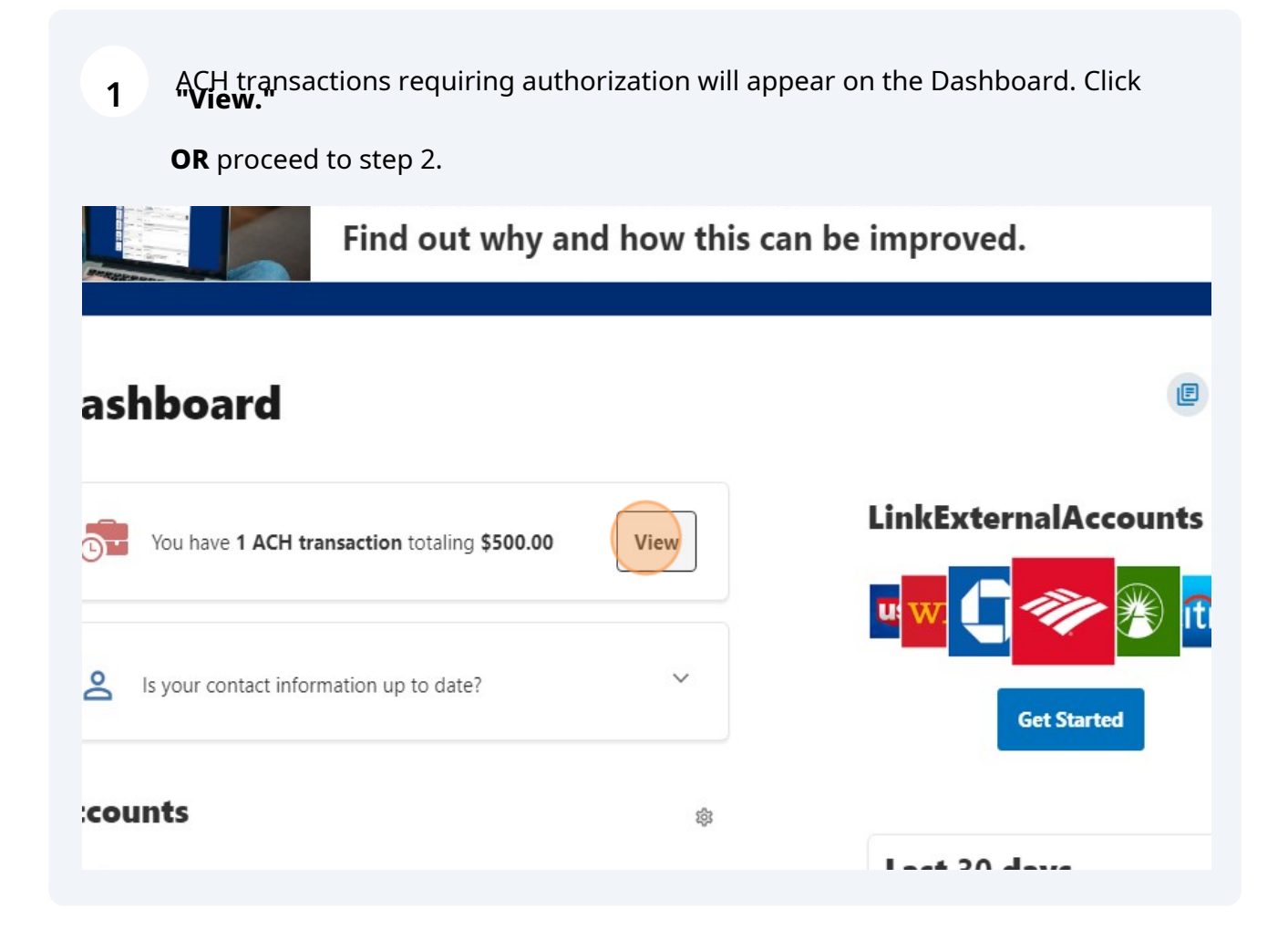

## **2** To approve a template, click **"Authorizations"** within the **"Business Admin"** widget.

The authorization tab will display the number of transactions that require authorization in red.

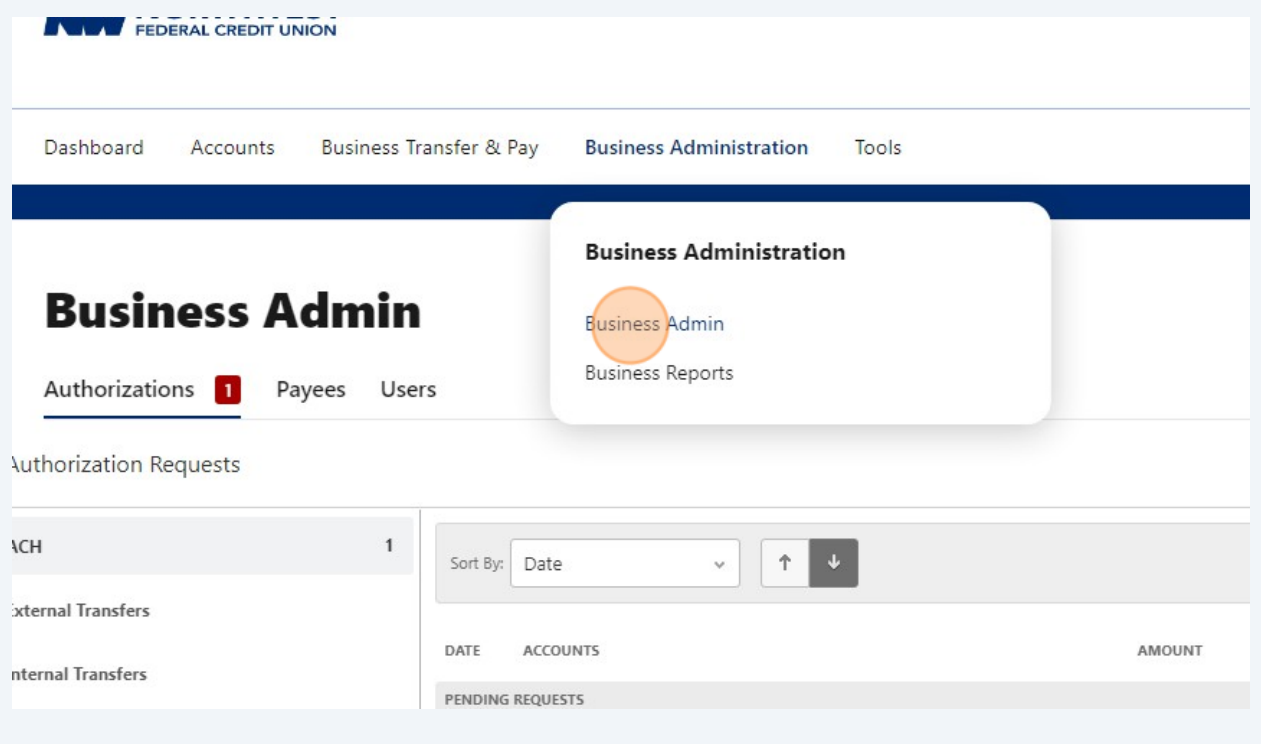

**3** Check the box next to the template(s) you wish to authorize.

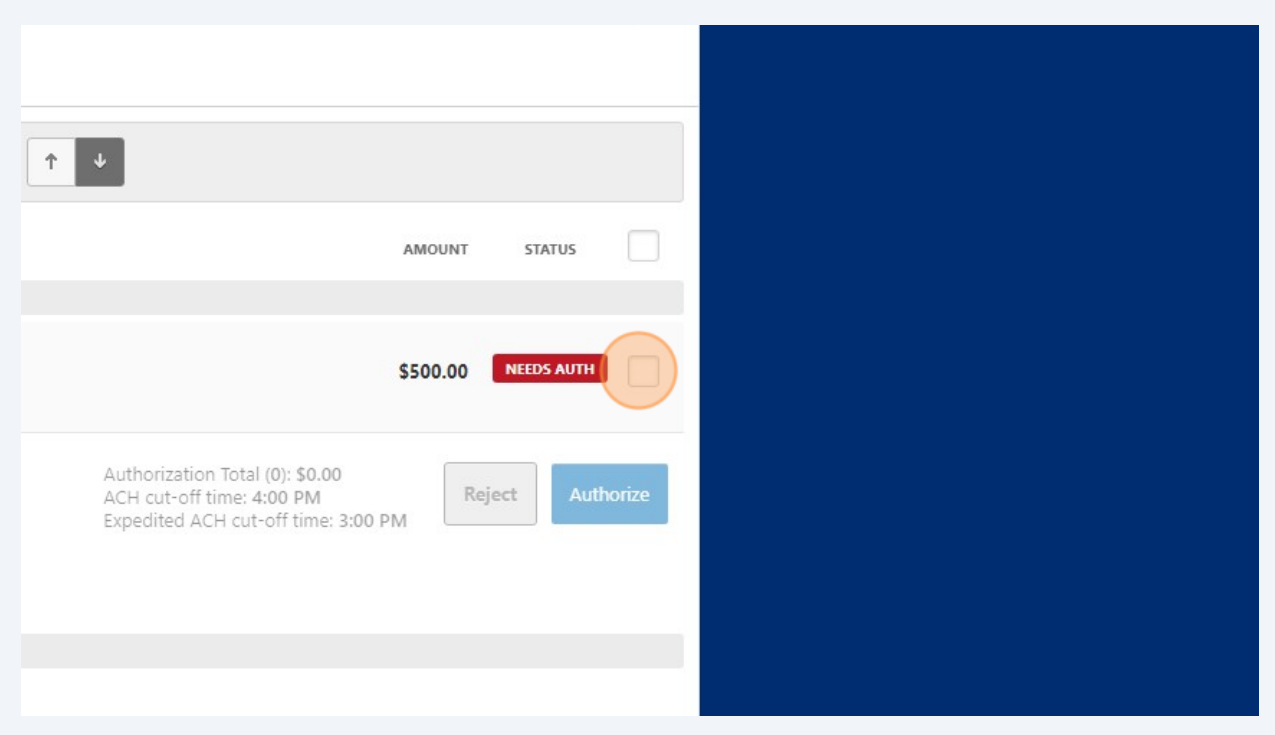

**5**

**4** Click the **"Authorize"** button to approve the template.

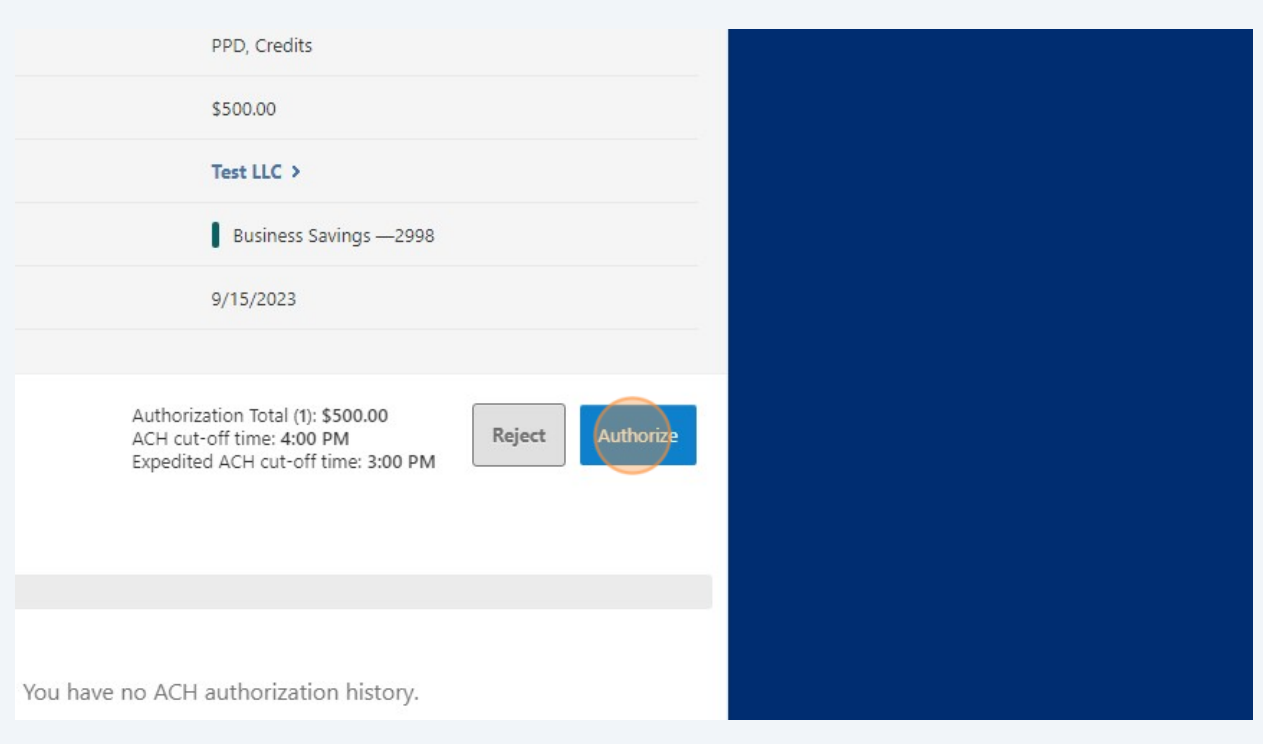

The system displays a message confirming the template was successfully authorized or an error message is displayed.

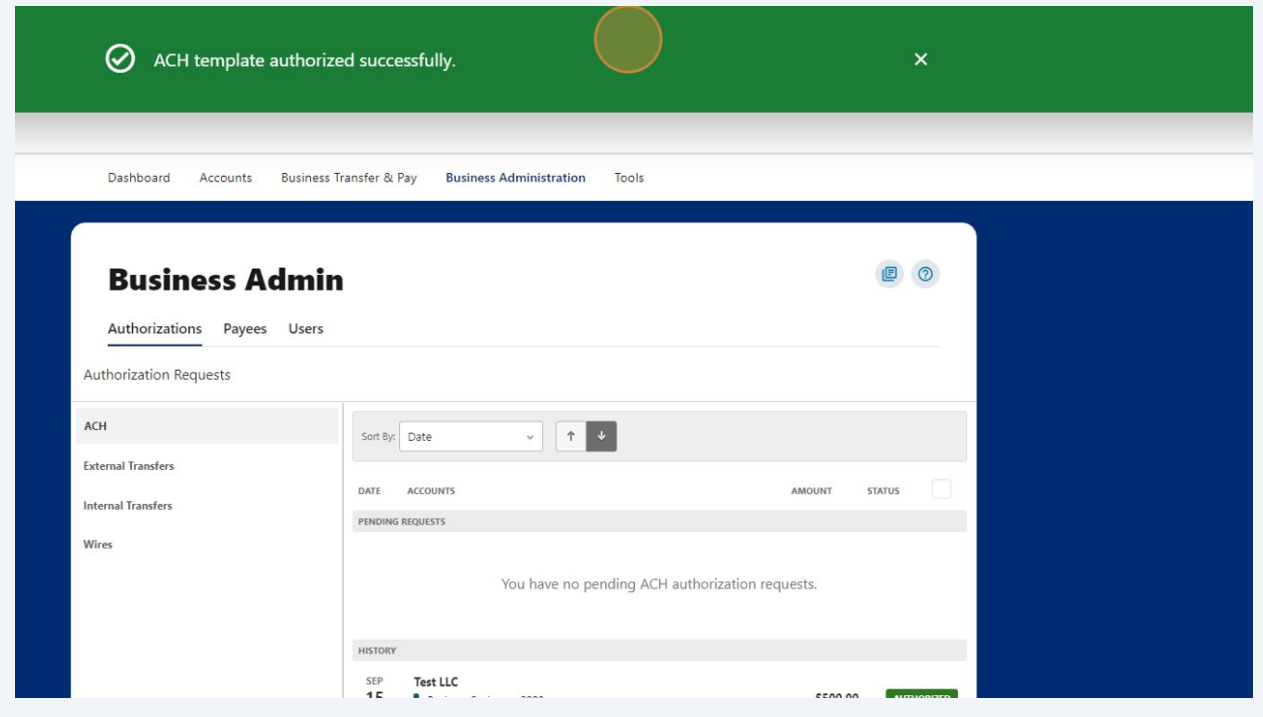